# **Welcome to Apps for your Chapter**

### Janel Schafer: Xi Chapter President

**DRACKIOR** 

# **You will find this presentation at the following link**

# **http://bit.ly/chapterAPPS**

### **www.appsbar.com**

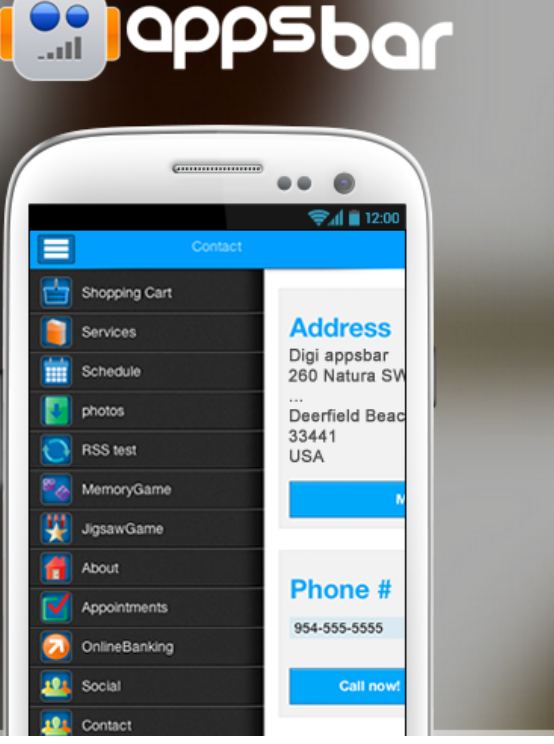

## Build Your FREE apps NOW!

**A** Login

5

**SIGN UP FREE** 

### **Sign up for a free account**

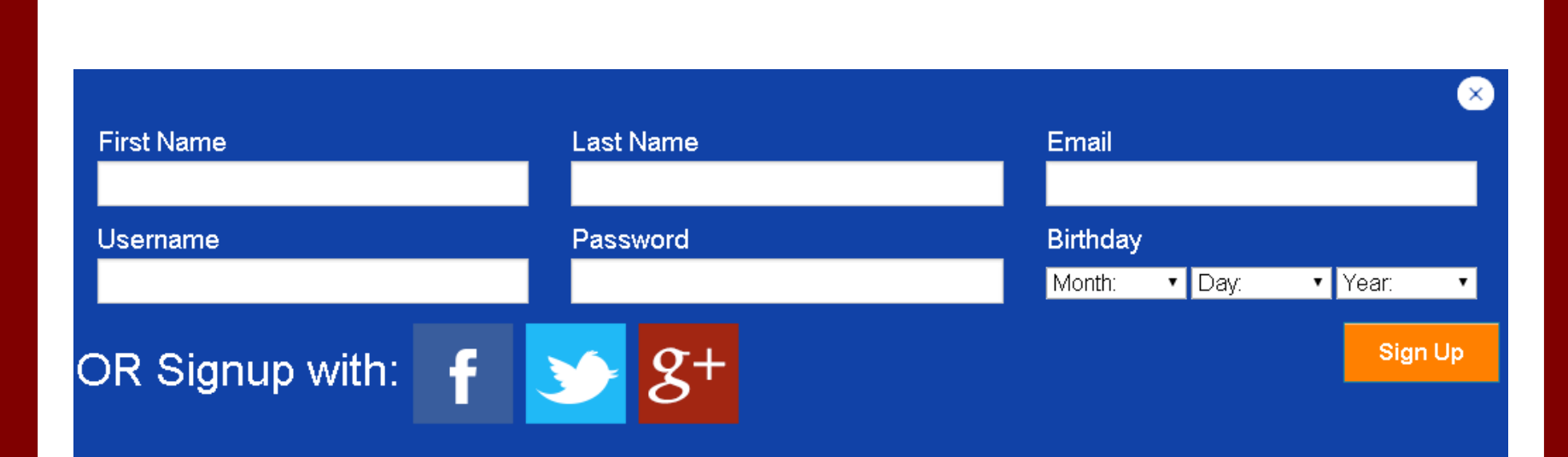

## **Select an App Type**

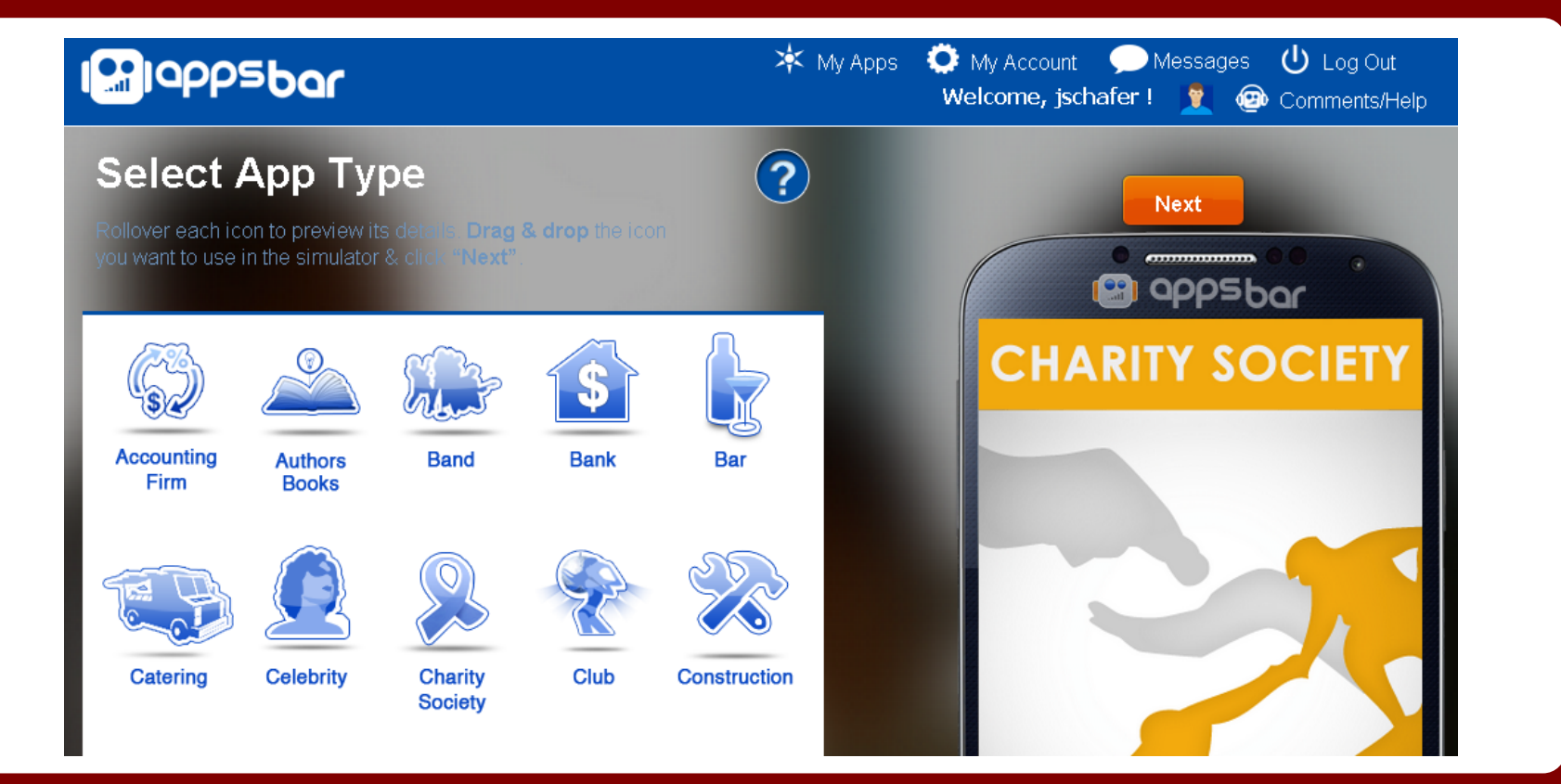

## **App Settings**

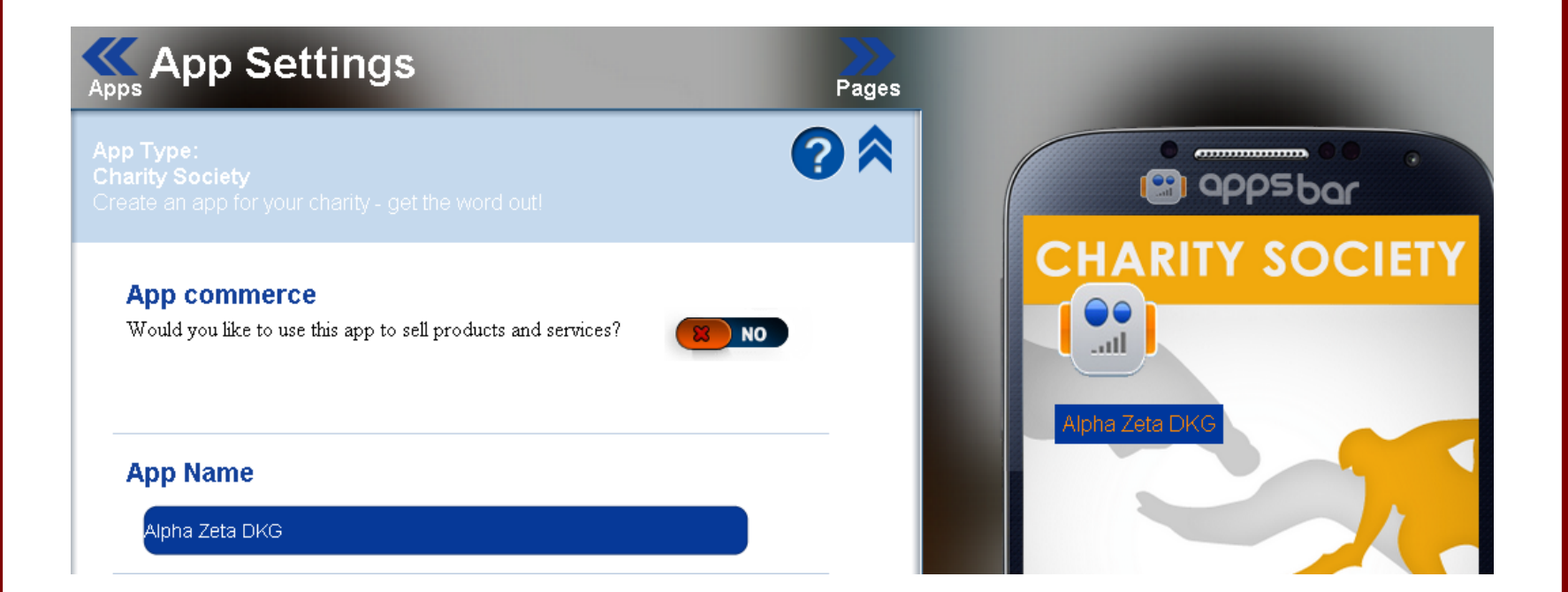

### **Complete and click continue**

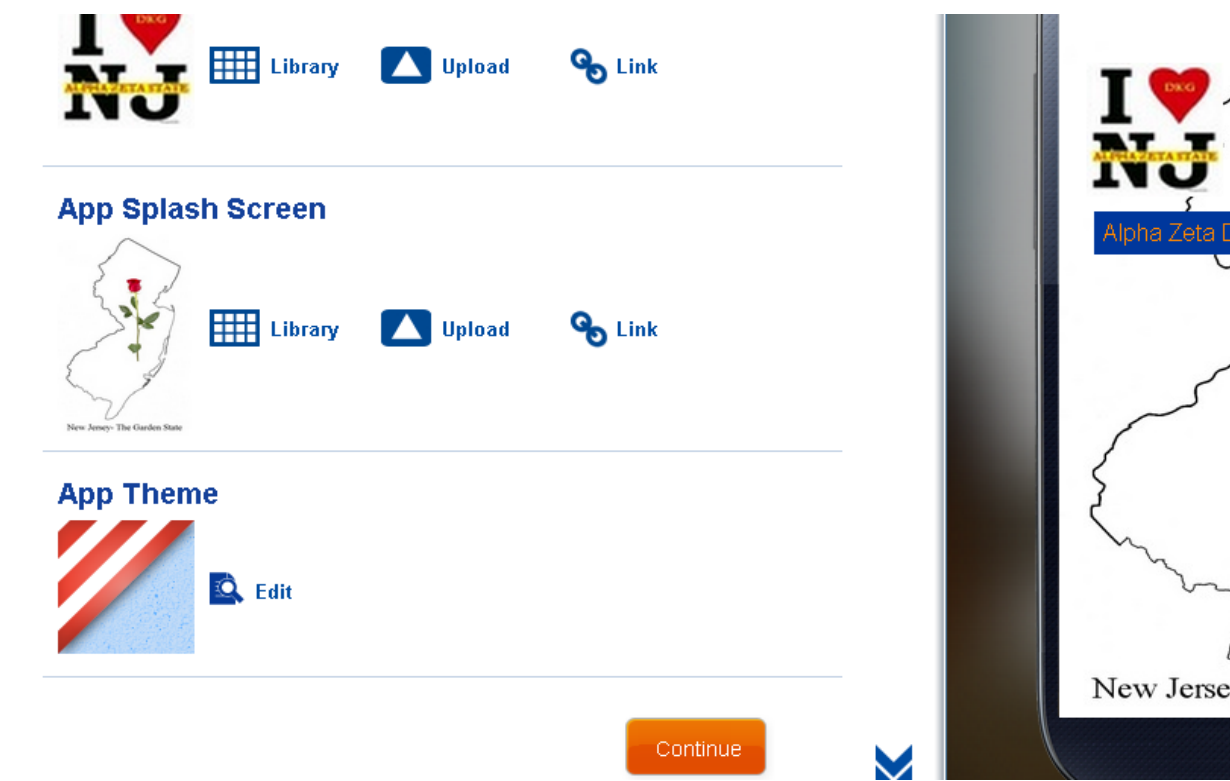

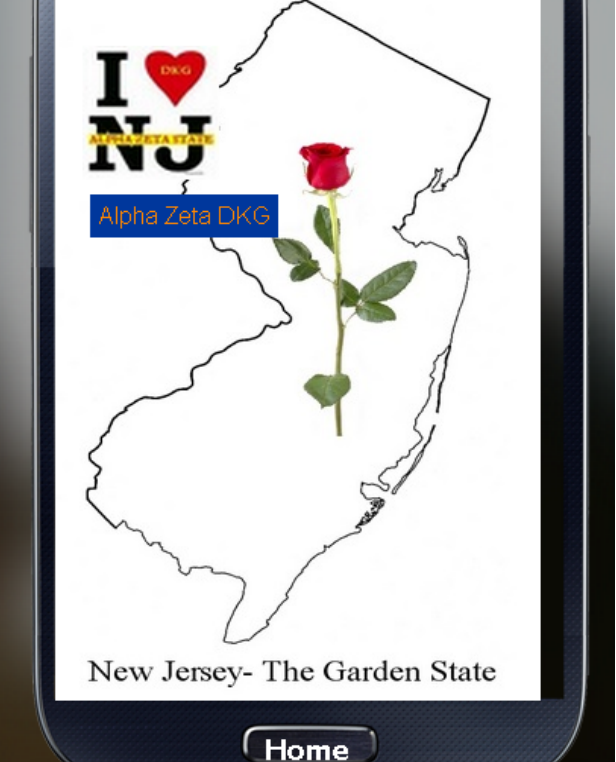

## **Select the pages you wish to include.**

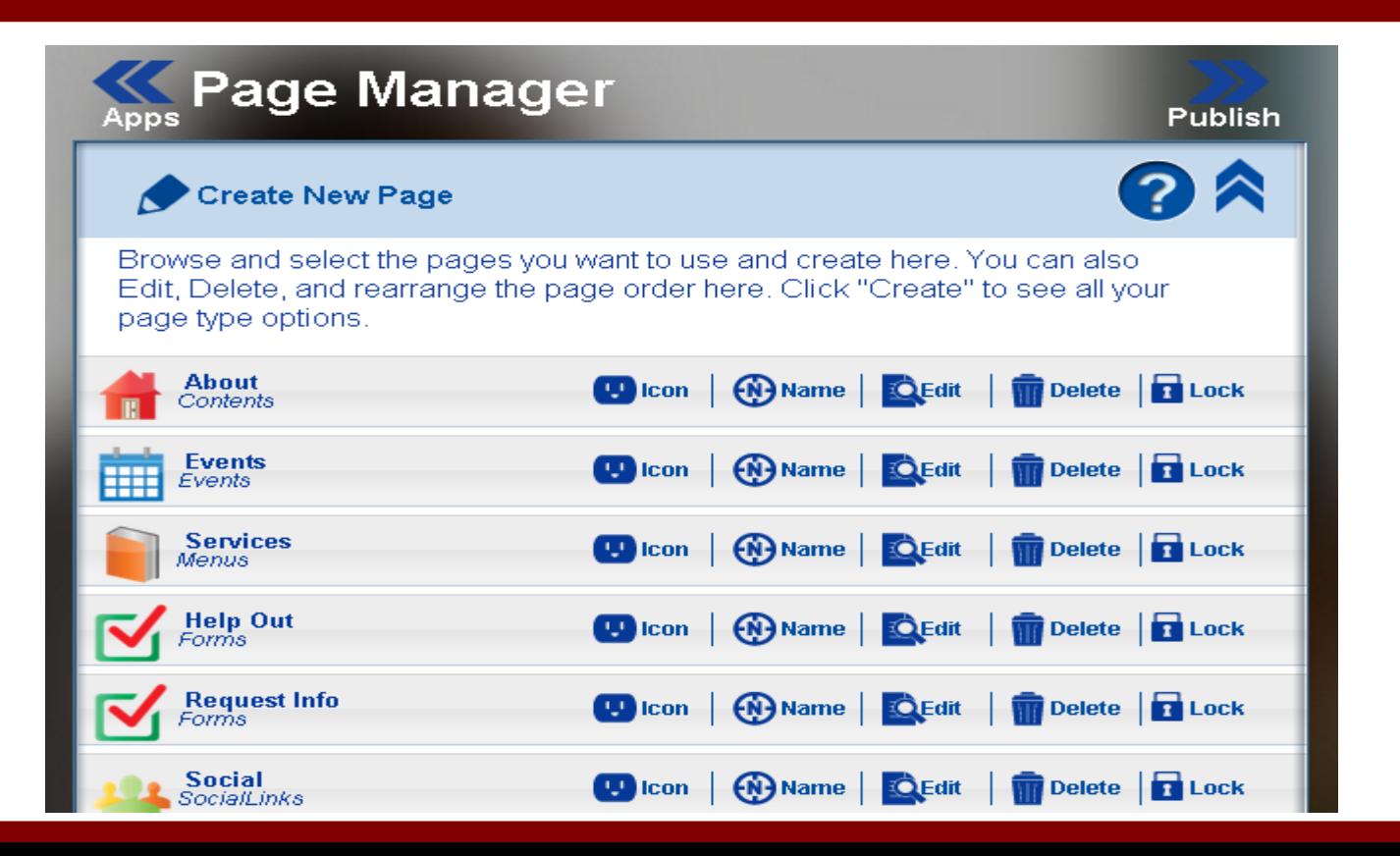

### **Delete what you don't want.**

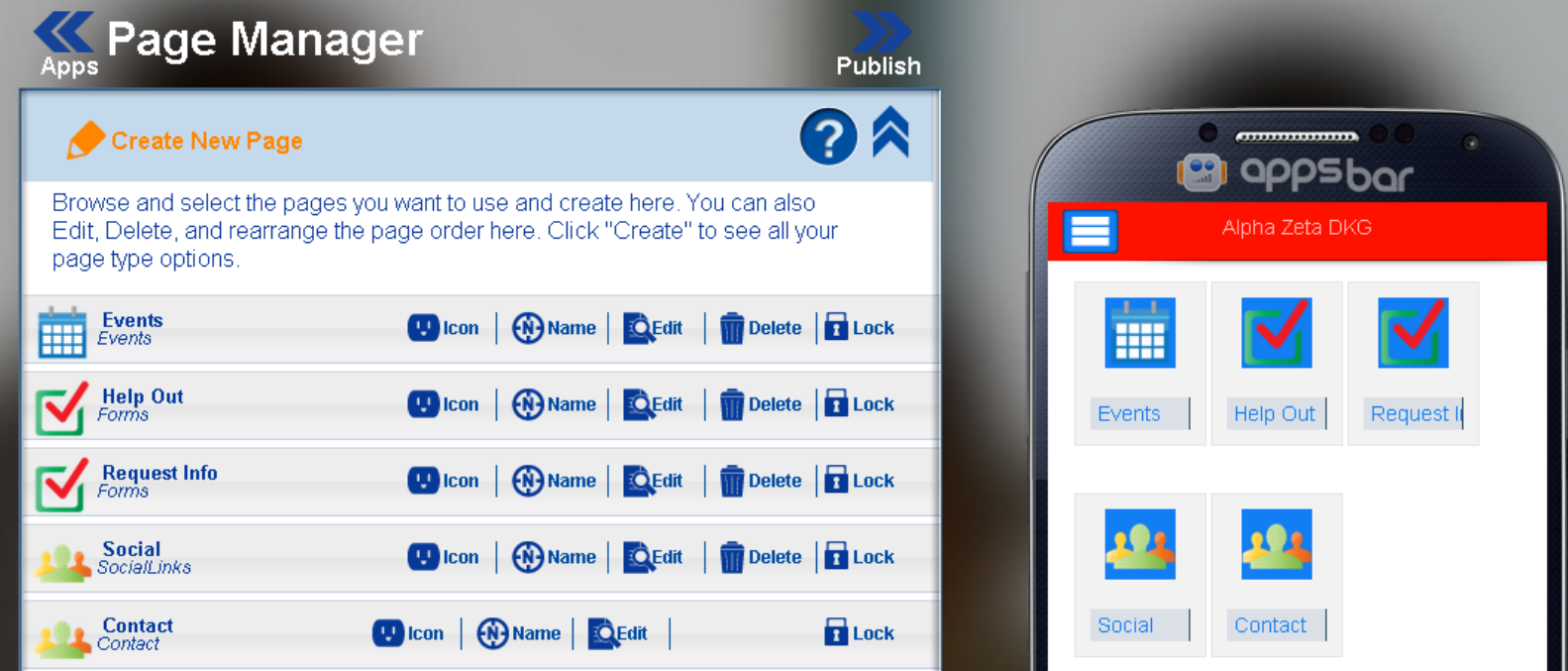

## **Add pages, like your chapter site.**

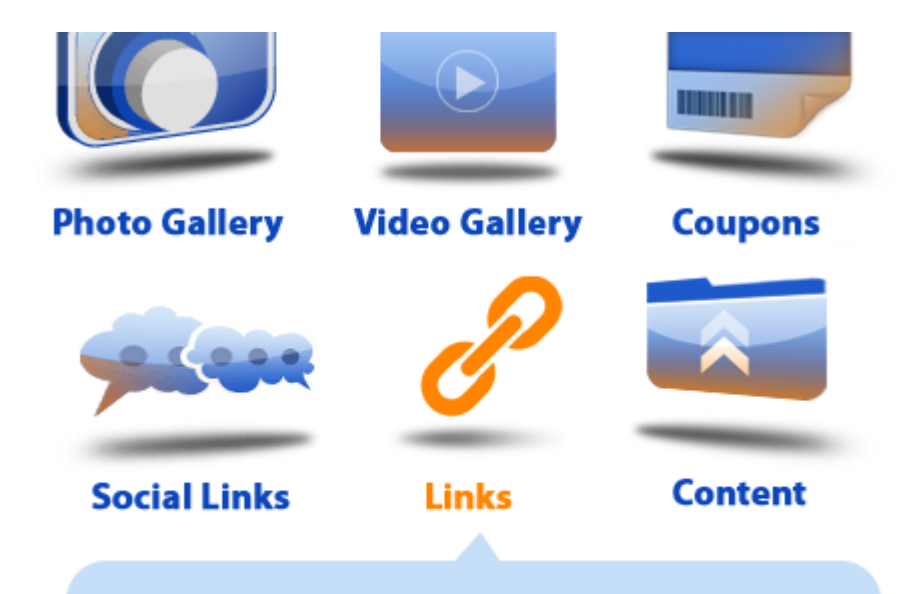

Click on Links and then click the Next button to enter the URL of the site you wish to add.

Provide access to a web page to display valuable content such as PDF or Word Documents

## **Name your page and select an icon.**

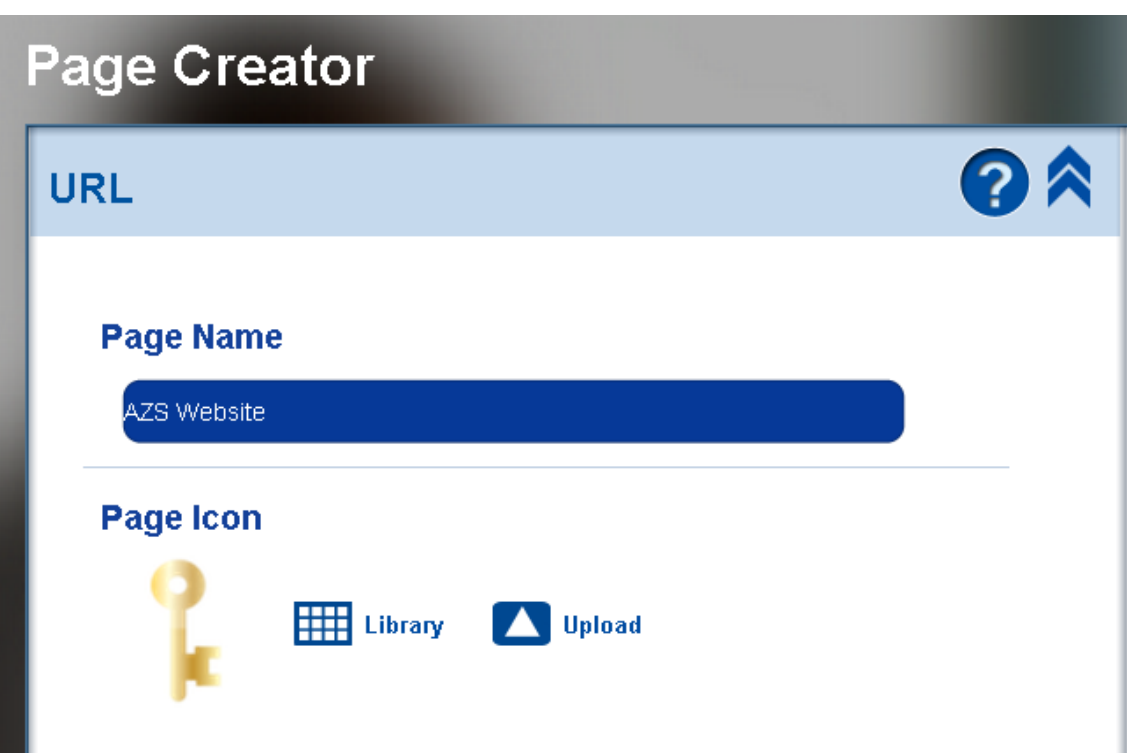

Then click Continue to enter the site URL.

### **Enter address and click Update.**

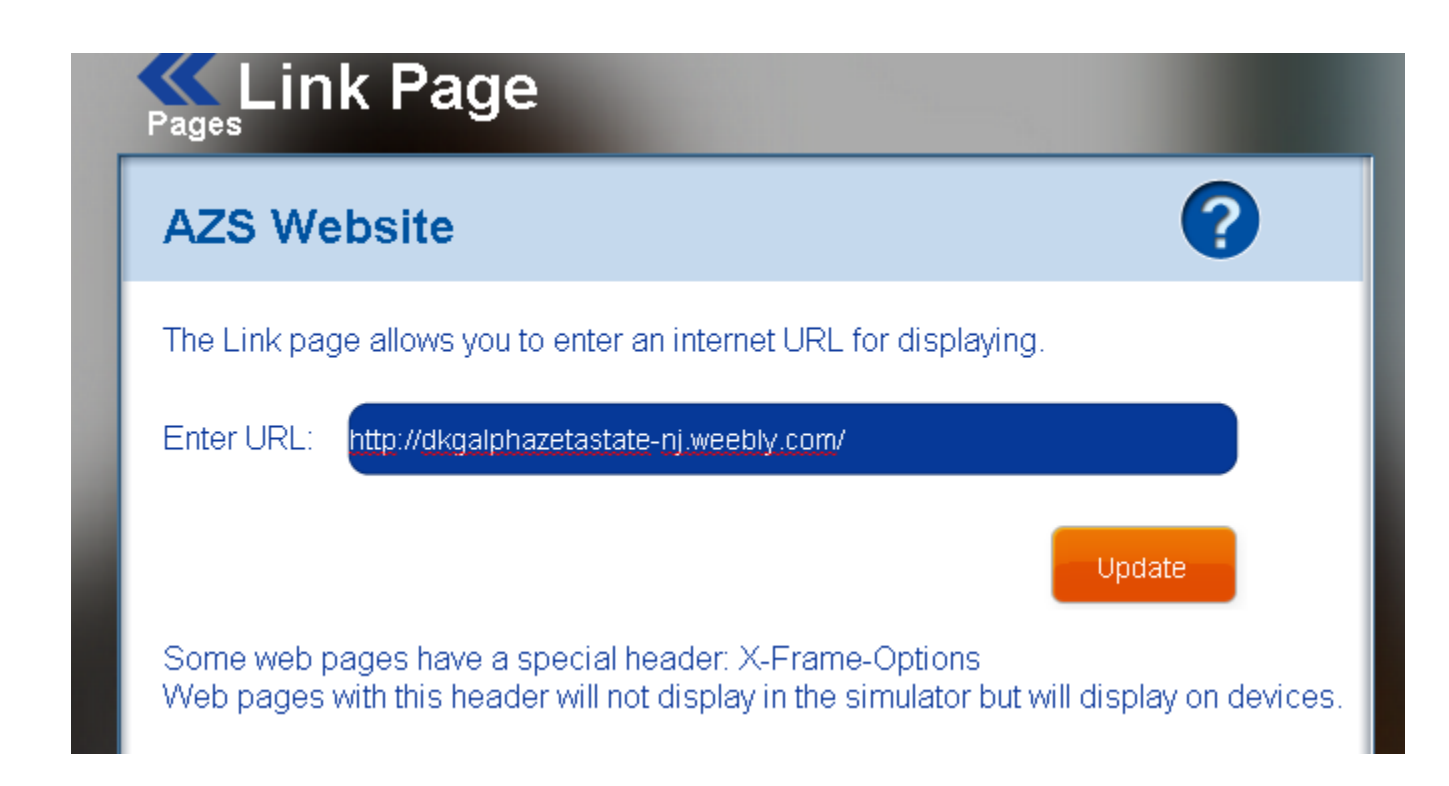

## **Click Pages to return to page list.**

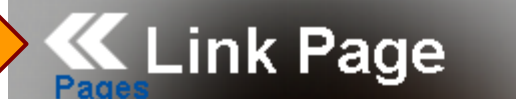

#### **AZS Website**

The Link page allows you to enter an internet URL for displaying.

Enter URL:

http://dkgalphazetastate-nj.weebly.com/

#### Link updated successfully!

Update

2

Some web pages have a special header: X-Frame-Options Web pages with this header will not display in the simulator but will display on devices.

## **Click and drag grey bars to change order of page list.**

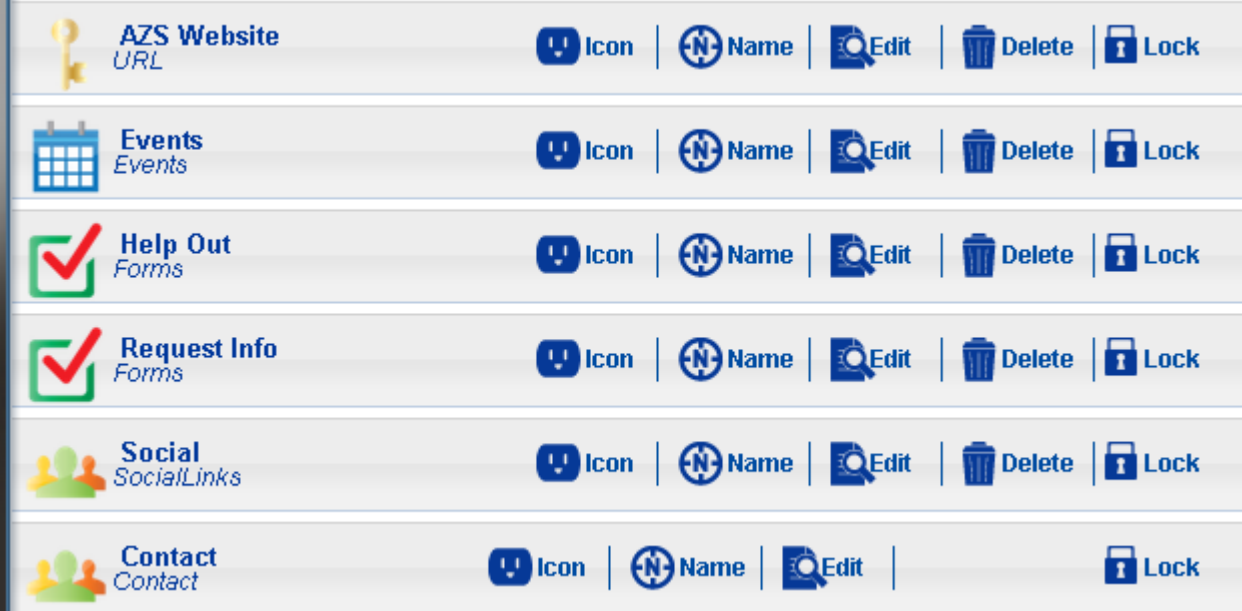

### **Click edit to make changes to pages.**

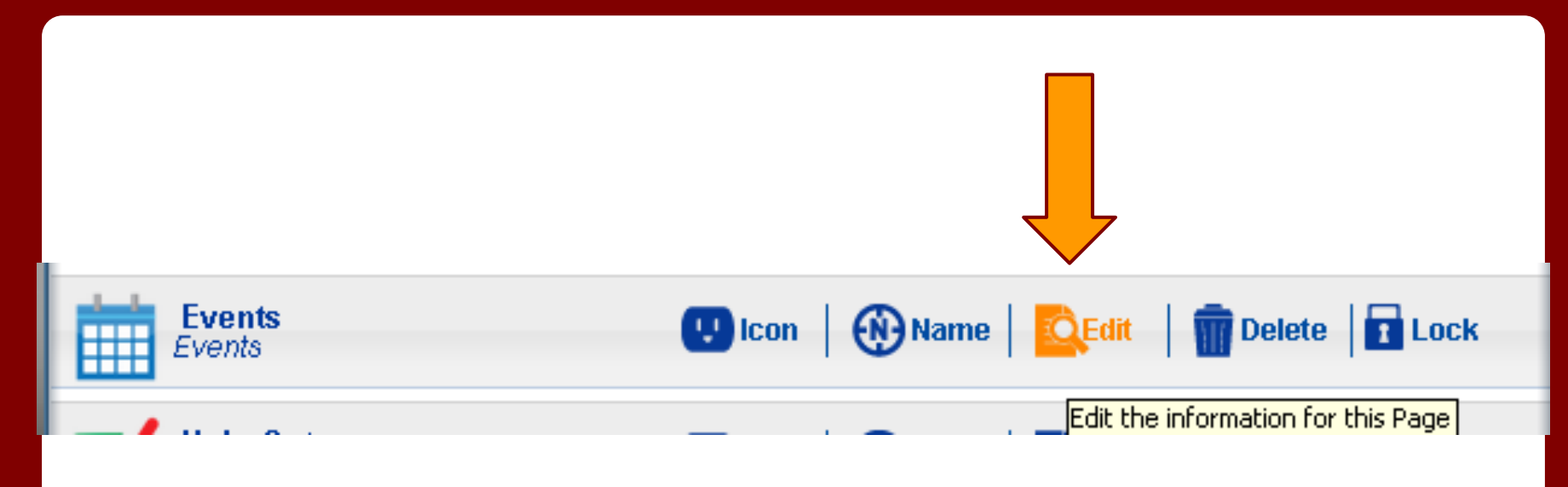

### **Click Add new event to enter your activities.**

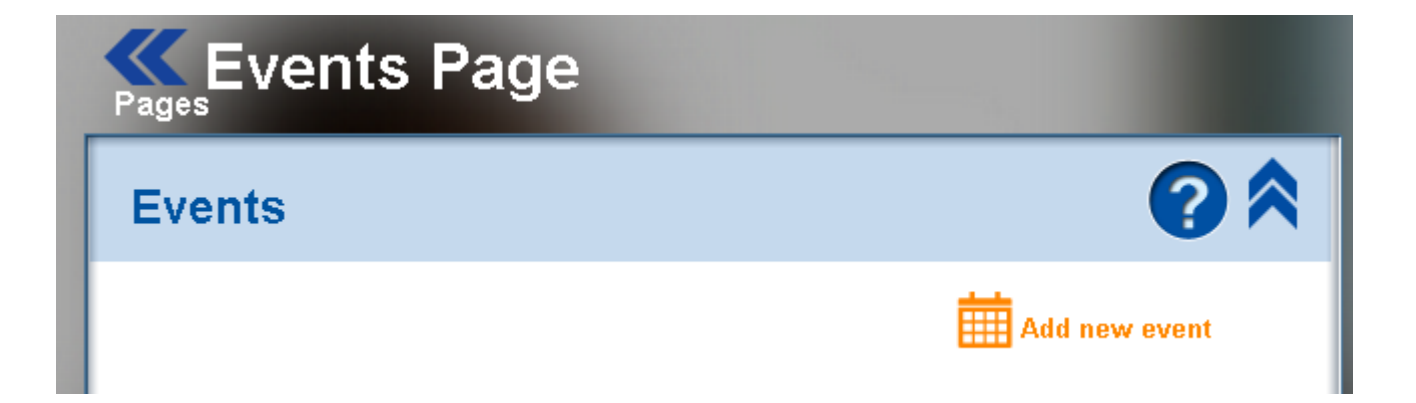

## **Fill in your event details, and add an image if you choose.**

When you have entered all of the information click Insert

#### **Event Information:**

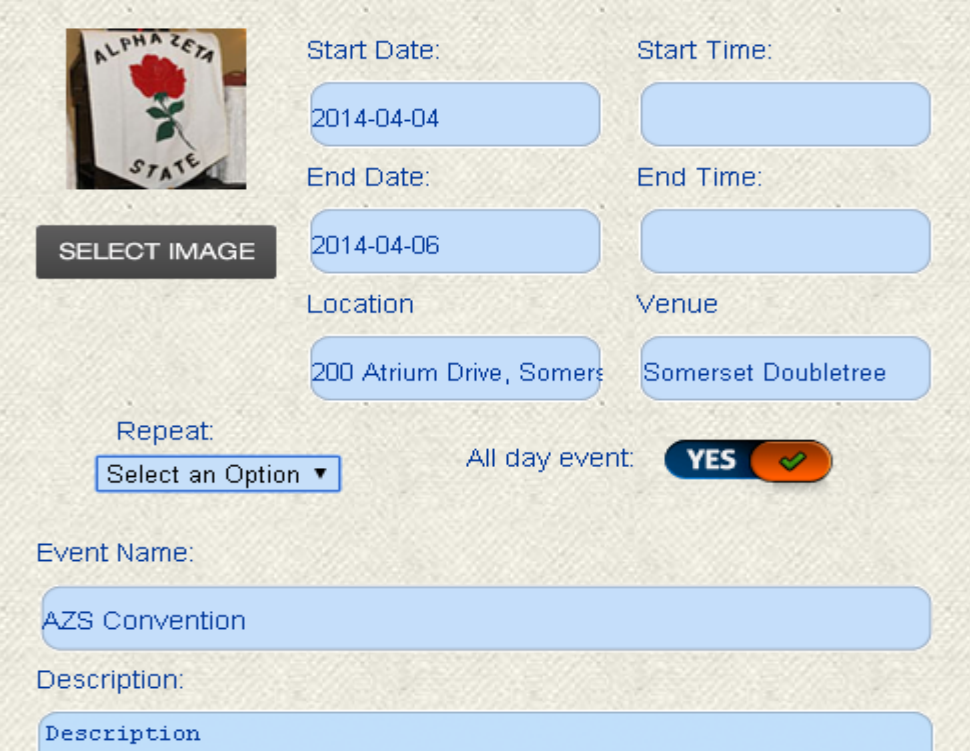

## **After adding events return to Pages.**

**Events Page Events** Order of events can Add new event be changed Event Name: AZS Convention Delete **EQ** Edit by clicking Event Date: 2014-04-04 00:00:00 icons and Event Name: Officer's Training dragging **Q** Edit **Delete** Event Date: 2014-06-07 09:30:00 grey bars.Event Name: International Convention **ODK Delete Q** Edit Event Date: 2014-07-28 00:00:00

## **Add your chapter yearbook.**

- 1. Create New Page
- 2. Content, Next
- 3. Copy and Paste
- 4. Edit
- 5. Update, OK

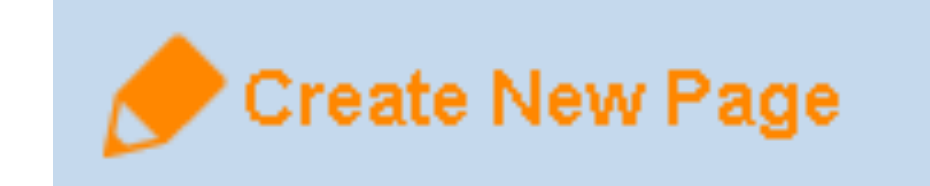

### **Create New Page - Yearbook**

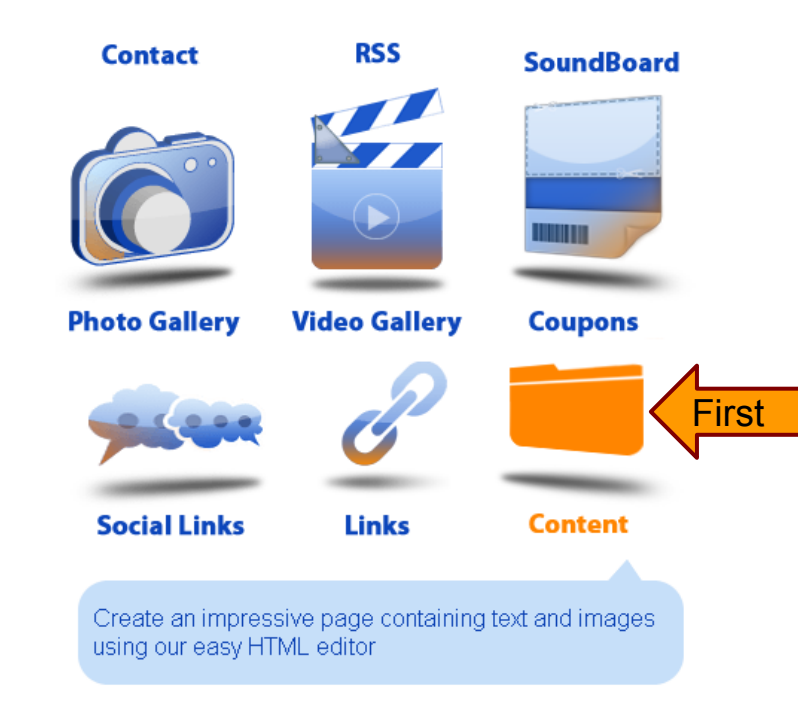

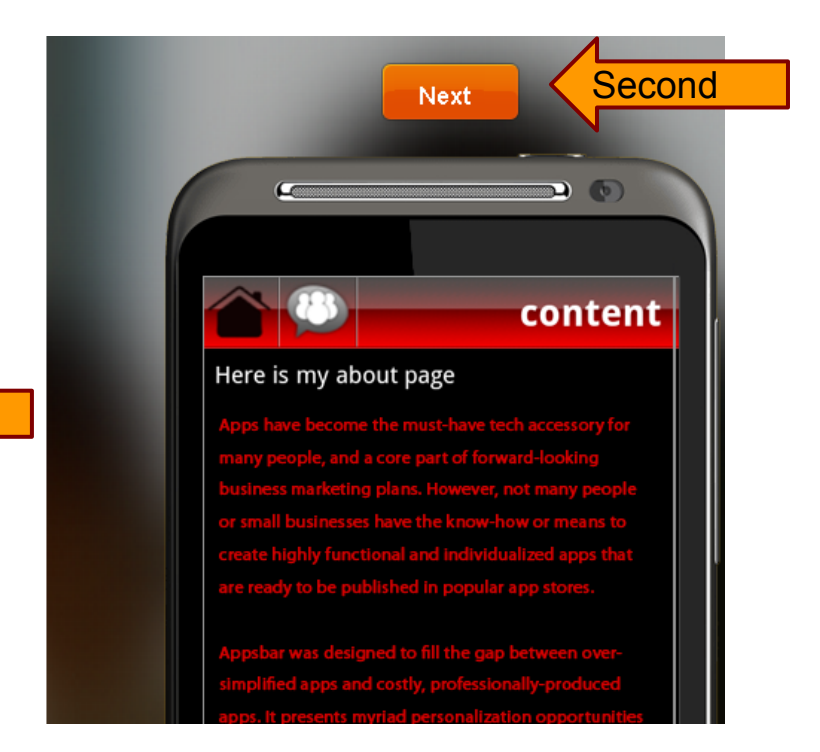

## **Copy and paste your yearbook.**

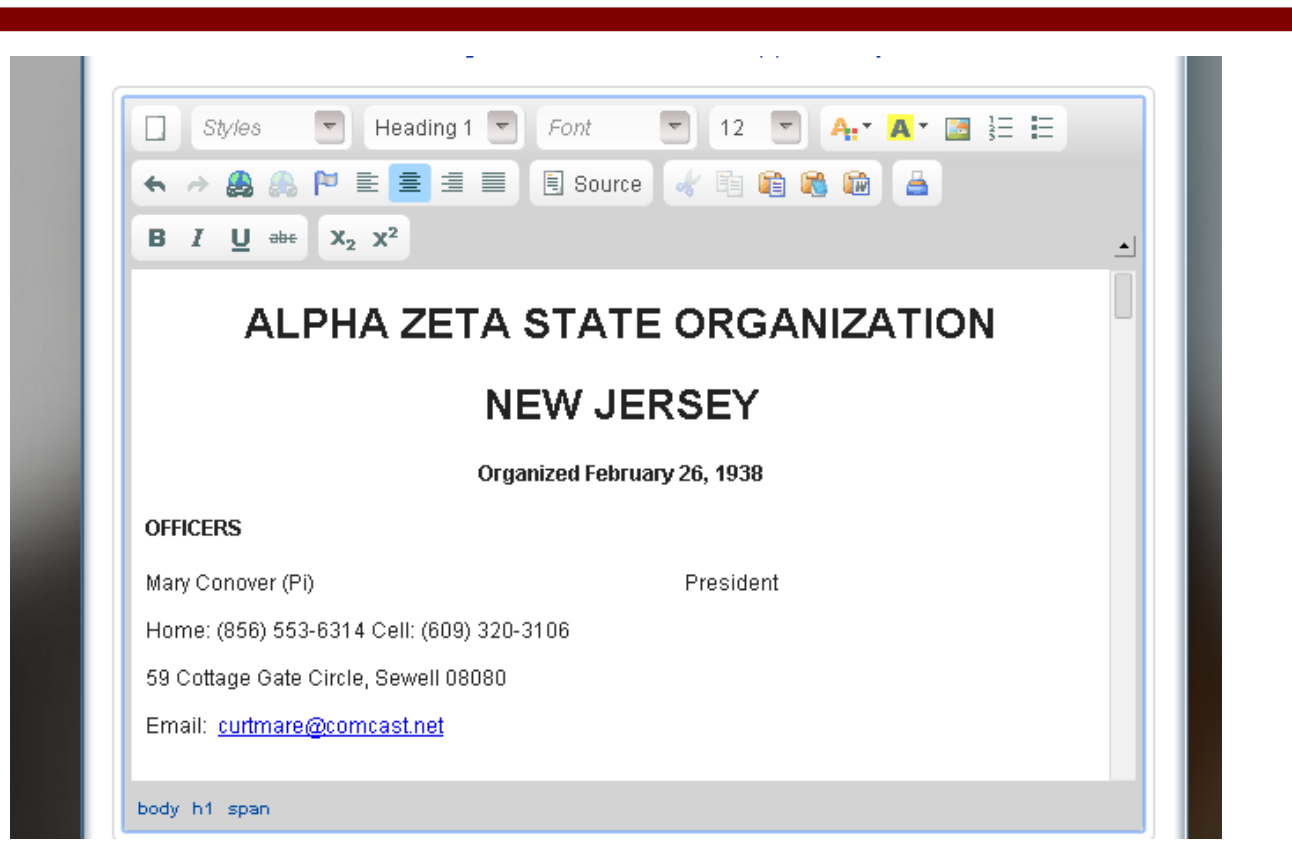

### **Click Update, then OK.**

The page at www.appsbar.com says:

Content updated successfully!

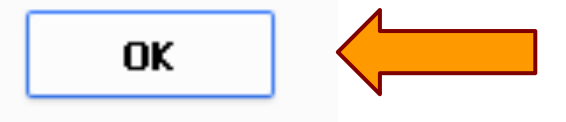

×

## **Social Links**

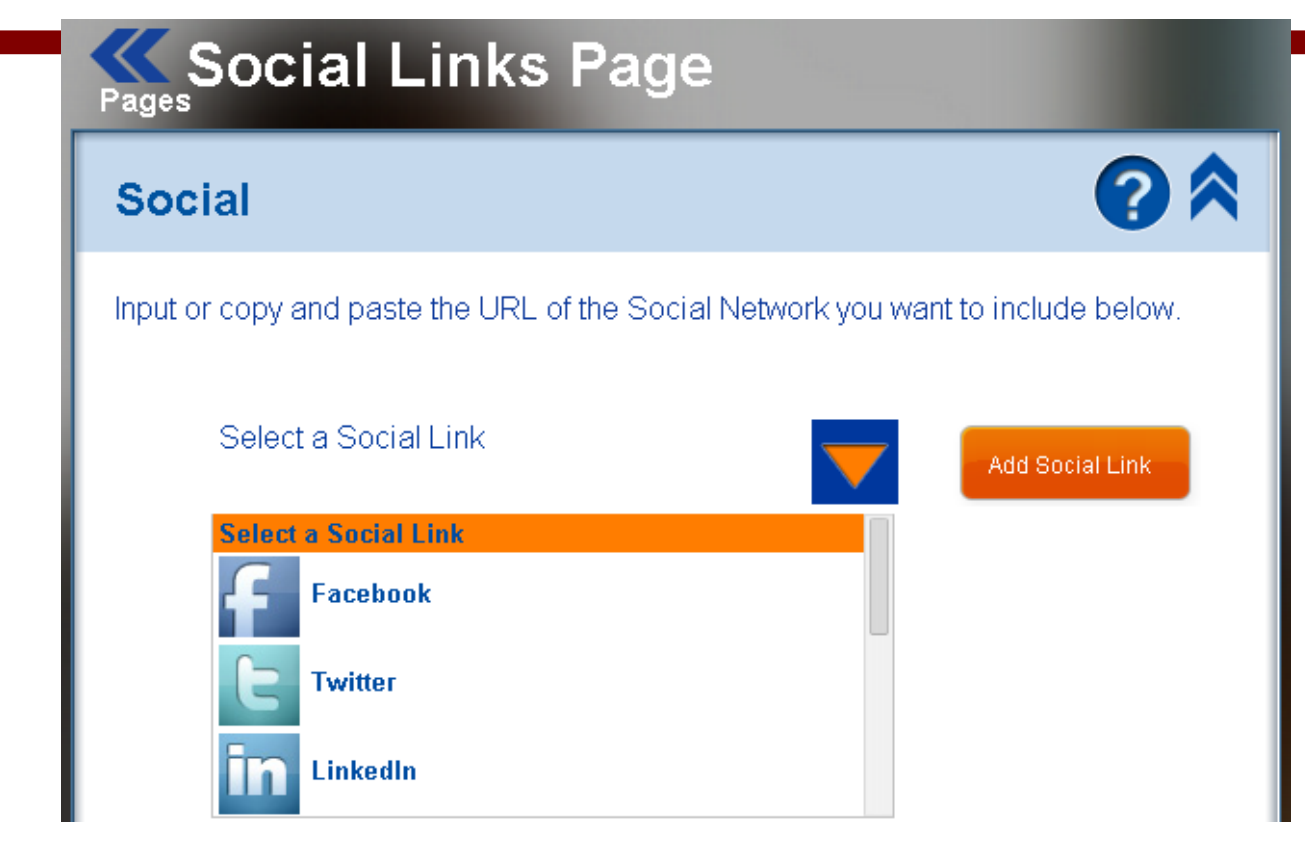

### **Select Network, Update Links**

### If your chapter has a Facebook page

Input or copy and paste the URL of the Social Network you want to include below.

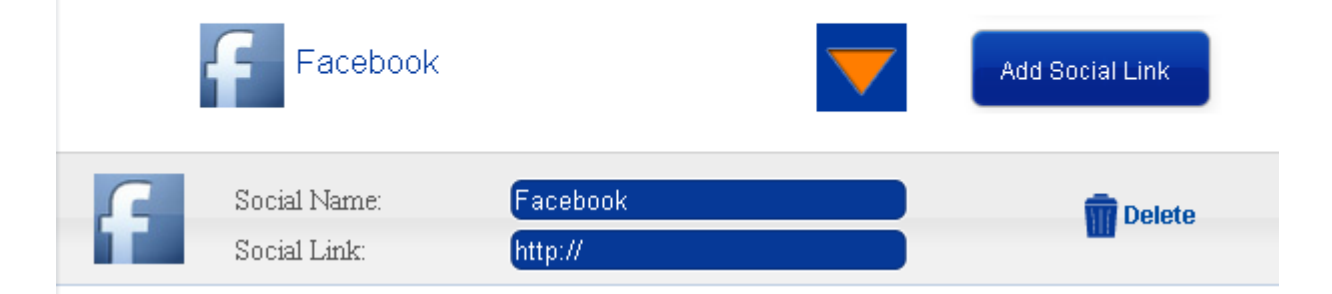

### **Publish**

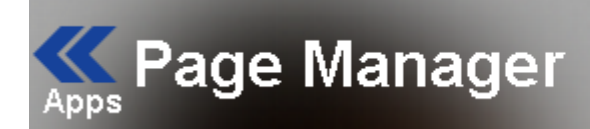

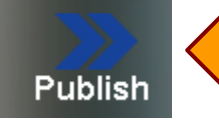

### **Publishing Check - make corrections**

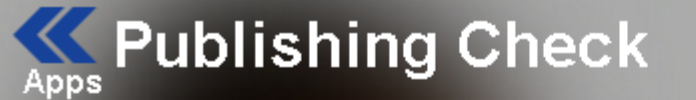

Just one more check to make sure nothing required was forgotten. If you have all orange checks below continue to publishing. If you have any... **Click Here to Learn More** 

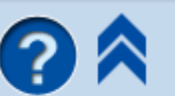

App Settings  $\mathbf{E} \mathbf{V}$ 

#### Page Content  $\blacksquare \checkmark$

Continue to Publish

### **Continue Publishing - Publishing Properties**

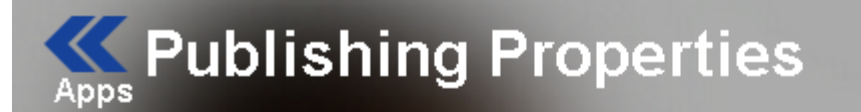

**Click Here to Learn More** 

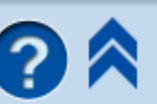

Alpha Zeta DKG - Publishing Properties Enter the information below:

Application Description

For the sisters of Alpha Zeta State to remain in contact and informed.

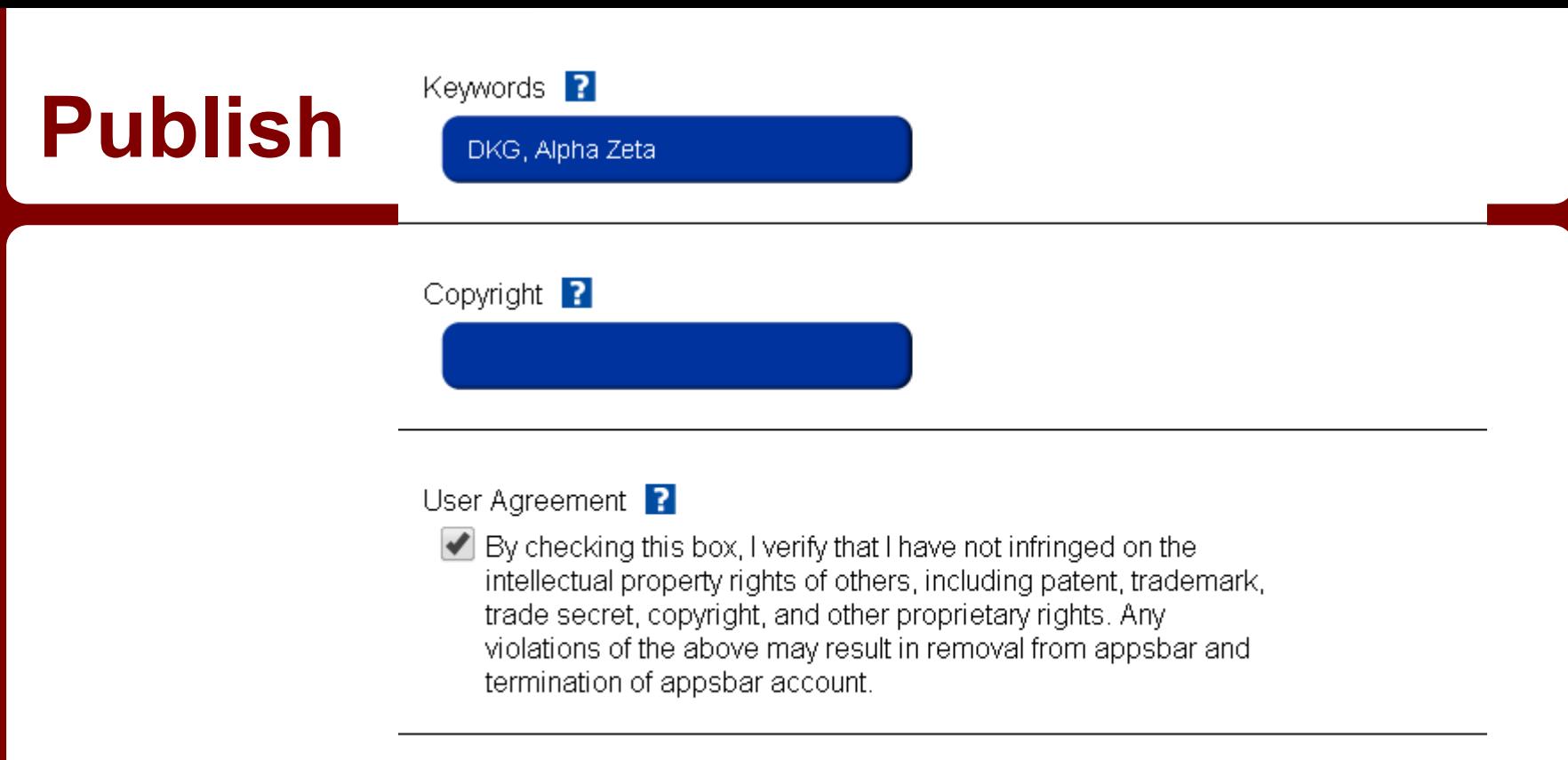

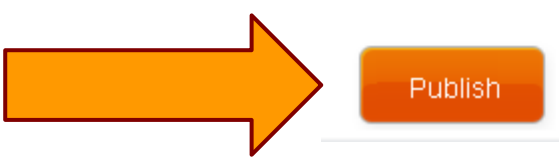

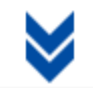

## **Share your App**

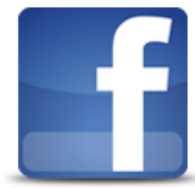

#### **Facebook app**

Add your web app to your Facebook page with these few steps. **Copy Url Here** 

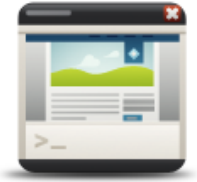

### **Website Widget**

Place the appsbar.com widget on your website to show your visitors what your mobile app looks like. **Copy Code Here** 

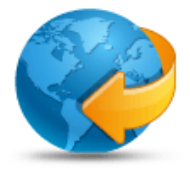

#### **Mobile Website**

Redirect your mobile visitors to a mobile-optimized design of your website. **Copy Code Here** 

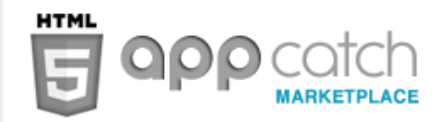

**Share With Friends** 

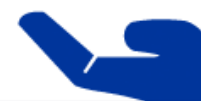

### **Wait for Approval**

### This takes a few days

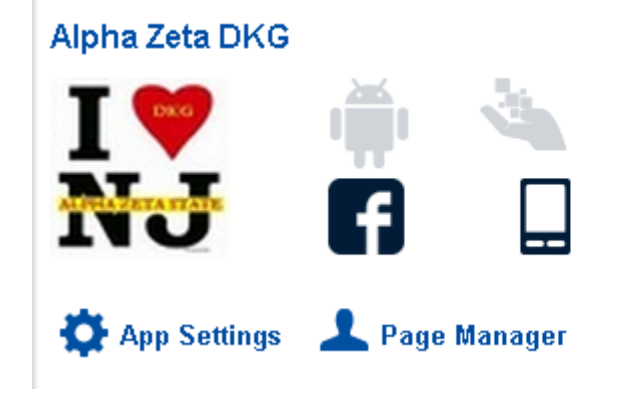

#### **App Status**

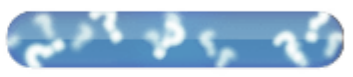

**Under Review** 

Withdraw App from Review

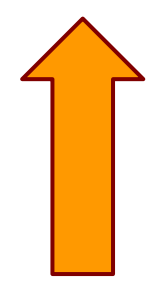

# **Sign-Up-Genius**

- Great for Potluck dinners
- Items needed for events
- Donations
- Convention Baskets
- Schedule volunteers

## **Build a Sign-Up**

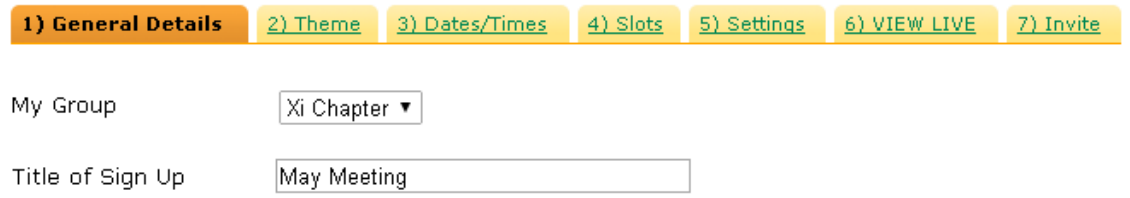

Description (Use this area to provide any instructions or details to your group members.)

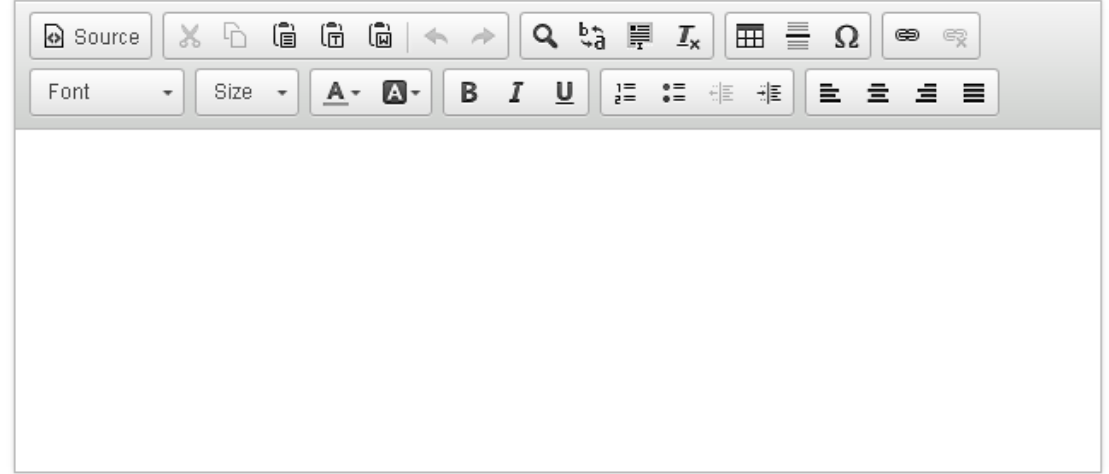

# **Agree-A-Date**

agree date

Helps set dates for

- meetings
- volunteering
- events
- programs
- parties and gatherings.

### **Good to Know!**

The number of people who can be saved to the address book is limited.

Edit old events to avoid having to retype contacts into invite list, simply add new members to the list.

# **Google Drive**

Mission Statement Budget Form Surveys **Brainstorming** 

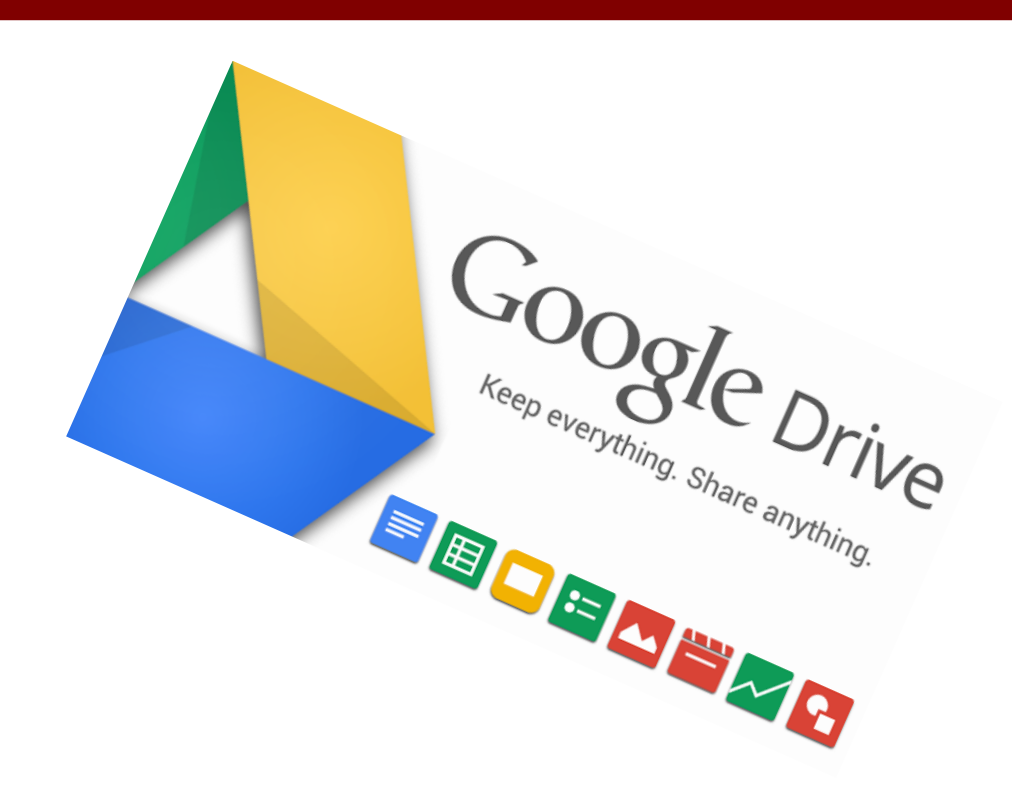

# **Remind 101**

Free one-way text messaging Text whole group at once Set reminders in advance Good for emergencies

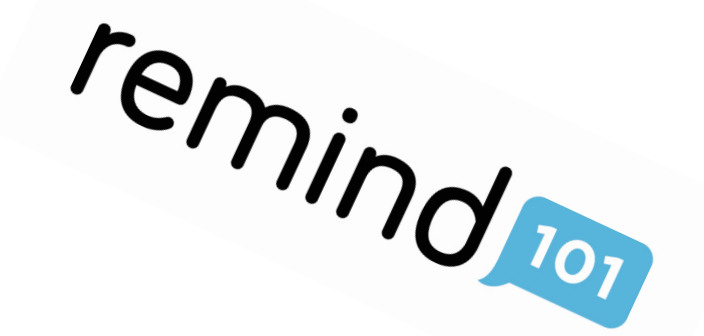

# **Dropbox**

### An easy way to "bring" files from place to place

Dropbox

# **Edmodo**

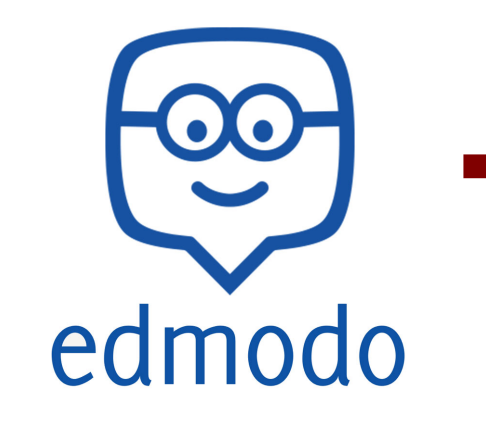

- Join the DKG PLC
- Group Code bgskp9
- Create a group for your chapter members
- Share documents, ideas, links
- Ask and respond to questions

# **Weebly - chapter website**

### http://dkgalphazetaxi.weebly.com/

Xi Chapter New Jersey

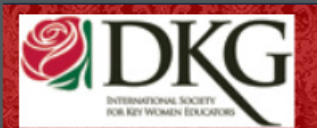

The Delta Kappa Gamma Society International is an organization that promotes professional and personal growth of women educators and excellence in education.

History Scrapbooking Extravaganza Home Connections Calendar Forms Scholarship

### **What is your chapter using?**

Contact info:

# Janel Schafer @techieteachnj janelschafer@hotmail.com